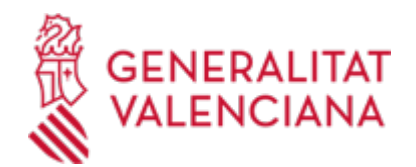

**Procedimiento de Responsabilidad Patrimonial en el ámbito competencial de la Conselleria de Sanidad de cuantía superior a 30.000 euros - APORTACIÓN DE DOCUMENTACIÓN, ALEGACIONES Y RECURSO DE REPOSICIÓN. (21542 / SIA: 2414930)**

#### **Organismo**

Conselleria de Sanidad

**Estado**

Abierto

**Plazo de solicitud**

Abierto

## **INFORMACIÓN BÁSICA**

## **PROCEDIMIENTOS RELACIONADOS**

Inscripción en el Registro de Representantes de la Agencia de Tecnología y Certificación Electrónica • (ACCV). (17168 / SIA: 223653)

## **NORMATIVA GENERAL**

· [Normativa] Real Decreto 203/2021, de 30 de marzo, por el que se aprueba el Reglamento de Actuación y Funcionamiento del Sector Público por medios electrónicos

· [Normativa] Ley 39/2015, de 1 de octubre, del Procedimiento Administrativo Común de las Administraciones Públicas (BOE núm. 236, de 02/10/2015).

· [Normativa] Decreto 220/2014, de 12 de diciembre, del Consell, por el que se aprueba el Reglamento de Administración Electrónica de la Comunitat Valenciana (DOGV núm. 7425, de 17/12/2014).

· [Normativa] Ley 40/2015, de 1 de octubre, de Régimen Jurídico del Sector Público

# **DUDAS SOBRE LA TRAMITACIÓN TELEMÁTICA**

## **Dudas del trámite**

· [montecatini\\_ana@gva.es](mailto:montecatini_ana@gva.es)

**Problemas informáticos**

· [Formulario de consulta](https://sede.gva.es/es/formulari-problemes-tecnics)

## **SOLICITUD**

## **PLAZO DE PRESENTACIÓN**

a) Si se ha recibido un REQUERIMIENTO, la documentación deberá aportarse en el plazo que el órgano competente en responsabilidad patrimonial haya establecido en dicho requerimiento.

b) Si la documentación se presenta VOLUNTARIAMENTE por la persona interesada, la aportación se podrá realizar en cualquier momento del procedimiento anterior a su resolución, mientras no se le haya requerido y el expediente no esté archivado.

c) El plazo para la interposición del recurso de reposición es de un mes, a contar a partir del día siguiente a aquel en que tenga lugar la notificación de la resolución administrativa de la reclamación de responsabilidad patrimonial.

## **FORMULARIOS Y DOCUMENTACIÓN**

1. SOLICITUD de aportación de documentación, SEGÚN FORMULARIO WEB disponible en el propio trámite telemático.

En esta solicitud deberá hacerse constar toda la información necesaria que permita una correcta identificación del expediente abierto al que se realiza la aportación, indicando en el formulario web el tipo de expediente al

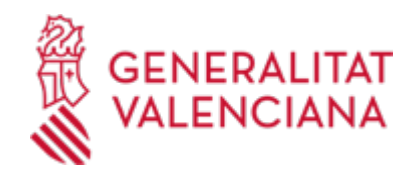

que corresponde y su número o referencia concretos.

2. A continuación, en el paso DOCUMENTAR del trámite telemático, deberá anexarse la DOCUMENTACIÓN que se aporta al expediente de que se trate, bien a requerimiento de la Administración, bien a instancia de la persona interesada.

Respecto a esta documentación:

## **FORMA DE PRESENTACIÓN**

#### **Telemática**

1.- La presentación telemática de la solicitud y de la documentación requerida se realizará MEDIANTE EL CORRESPONDIENTE TRÁMITE TELEMÁTICO, cuyo enlace directo acaba de indicarse.

Para ello deberán disponer de un sistema de firma electrónica reconocida o cualificada y avanzada basado en certificados electrónicos reconocidos o cualificados de firma electrónica expedidos por prestadores incluidos en la «Lista de confianza de prestadores de servicios de certificación». Entre estos sistemas se admiten:

- El DNIe (DNI electrónico), los certificados emitidos por la FNMT (Fábrica Nacional de Moneda y Timbre) y los certificados de persona jurídica, empleado público o persona física emitidos por la ACCV (Autoritat de Certificació de la C.Valenciana).

- Y el sistema clave-firma del Estado únicamente para las personas físicas (por tanto, quedan excluidas las personas jurídicas: empresas, ayuntamientos, entidades ....). Más información respecto a los sistemas admitidos en la Sede Electrónica de la Generalitat en: https://sede.gva.es/es/sede\_certificados

2.- Para realizar trámites por vía telemática ante la Administración de la Generalitat actuando en representación de otra persona (física o jurídica), deberá inscribirse previamente en el REGISTRO DE REPRESENTANTES de la ACCV, o bien en el REGISTRO ELECTRÓNICO DE APODERAMIENTOS de la Administración General del Estado, cuya respectiva información está disponible en el apartado "Enlaces" de este trámite.

Sin esa inscripción previa, además de no quedar acreditada su representación, no se recibirá nada en la carpeta ciudadana de la persona presentadora.

3- Clickando en el enlace directo indicado en "¿Cómo se tramita telemáticamente?" o en el enlace "TRAMITAR CON CERTIFICADO" (en color rojo al inicio de este trámite), accederá al trámite telemático, que le permitirá cumplimentar el formulario web, anexar la solicitud y demás documentación cumplimentada y firmada digitalmente que deba aportar y realizar la presentación telemática de todo ello, obteniendo el correspondiente justificante de registro.

4.- Respecto a los DOCUMENTOS A ANEXAR, en su caso:

- Es recomendable que, en primer lugar, los reúna todos y los cumplimente, firme y guarde electrónicamente en su ordenador, de modo que posteriormente pueda incorporarlos en el paso correspondiente del trámite telemático.

- IMPORTANTE: todos los documentos certificados o firmados que se presenten telemáticamente deberán ser enviados en formato PDF y tendrán que incorporar las FIRMAS DIGITALES de la/s persona/s o entidad/es que lo/s suscriba/n.

- En el trámite telemático se indica el tamaño máximo permitido de los documentos a anexar y sus posibles formatos o extensiones (pdf, doc, odt, xls, ods, zip, etc.). Compruébelos antes de anexar los documentos.

## **Acceso con autenticación**

[https://www.tramita.gva.es/ctt-att](https://www.tramita.gva.es/ctt-att-atr/asistente/iniciarTramite.html?tramite=DGM_APD&version=2&idioma=es&idProcGuc=21542&idSubfaseGuc=SOLICITUD&idCatGuc=PR)[atr/asistente/iniciarTramite.html?tramite=DGM\\_APD&version=2&idioma=es&idProcGuc=21542&idSubfase](https://www.tramita.gva.es/ctt-att-atr/asistente/iniciarTramite.html?tramite=DGM_APD&version=2&idioma=es&idProcGuc=21542&idSubfaseGuc=SOLICITUD&idCatGuc=PR) [Guc=SOLICITUD&idCatGuc=PR](https://www.tramita.gva.es/ctt-att-atr/asistente/iniciarTramite.html?tramite=DGM_APD&version=2&idioma=es&idProcGuc=21542&idSubfaseGuc=SOLICITUD&idCatGuc=PR)

## **ENLACES**

· [Normativa] Ver Decreto 220/2014, de 12 de diciembre de 2014

[http://www.dogv.gva.es/es/disposicio-consolidada?signatura=011163/2014&idioma=es&L=1&url\\_lista=](http://www.dogv.gva.es/es/disposicio-consolidada?signatura=011163/2014&idioma=es&L=1&url_lista=)

· [Normativa] Ley 40/2015, de 1 de octubre, de Régimen Jurídico del Sector Público.

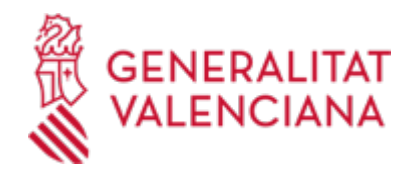

## <https://www.boe.es/buscar/act.php?id=BOE-A-2015-10566>

· Procedimiento de Responsabilidad Patrimonial en el ámbito competencial de la Conselleria de Sanidad Universal y Salud Pública de cuantía superior a 30.000 Euros

[https://www.gva.es/es/inicio/procedimientos?id\\_proc=21412&version=amp](https://www.gva.es/es/inicio/procedimientos?id_proc=21412&version=amp)

· [Normativa] Ver Ley 39/2015, de 1 de octubre

<https://www.boe.es/buscar/act.php?id=BOE-A-2015-10565>

· [Normativa] Real Decreto 203/2021, de 30 de marzo, por el que se aprueba el Reglamento de actuación y funcionamiento del sector público por medios electrónicos.

<https://www.boe.es/buscar/doc.php?id=BOE-A-2021-5032>

## **TRAMITACIÓN**

## **ÓRGANOS TRAMITACIÓN**

[Conselleria de Sanidad](https://www.gva.es/es/inicio/atencion_ciudadano/buscadores/departamentos/detalle_departamentos?id_dept=25941) • C/ MICER MASCÓ, 31-33 46010 València (València/Valencia) Tel.: 012 Fax.: 961928030 Web: www.san.gva.es/

## **RESOLUCIÓN**

## **ÓRGANOS RESOLUCIÓN**

<u>• [Conselleria de Sanidad](https://www.gva.es/es/inicio/atencion_ciudadano/buscadores/departamentos/detalle_departamentos?id_dept=25941)</u> C/ MICER MASCÓ, 31-33 46010 València (València/Valencia) Tel.: 012 Fax.: 961928030 Web: www.san.gva.es/

#### **AGOTA VÍA ADMINISTRATIVA**

Sí